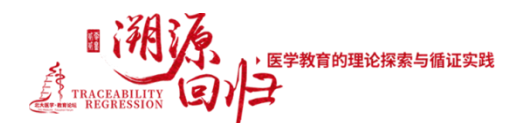

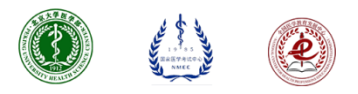

 $\sim$ 

## 附件 2:会议报名指南

## 北大医学·教育论坛(2021)暨全国医学教育发展中心学术年会

## 会议报名指南

1、 扫描下方二维码或打开下方链接下载北京大学医学部"医信随行"APP;

https://h5app.bjmu.edu.cn/rest/static/h5/index.html?page=release#/release

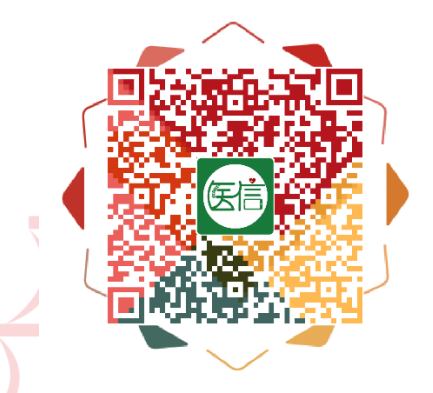

2、使用医学部信息账号密码(即综合服务平台账号密码)登录 APP;

备注:不能正常登录 APP 的老师请填写附件 3《会议报名系统信息补录表》发送至 ime@bjmu.edu.cn, 申请添加账号后方可正常登录; 已有账号老师如出现密码遗失, 请联系 医学部网信中心 010-82801415 进行重置。

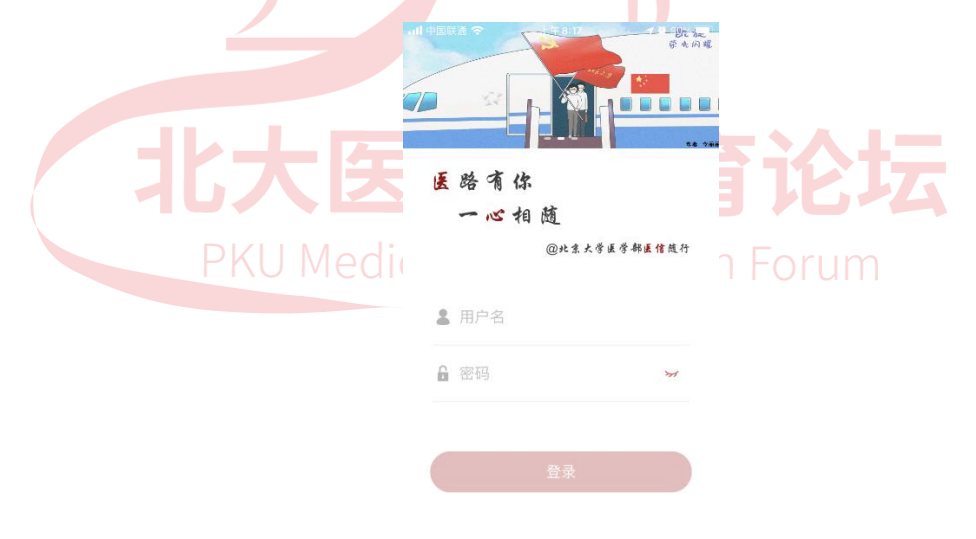

3、 打开 APP——服务——校园公共服务——会议报名应用即可查看可以报名的会议,如下图; 备注:请确认您需要报名**【线上】或是【现场】**参会,并进入不同入口报名。 wwwww 在会议详情页面,点击报名按钮,填写相关信息后提交即可。

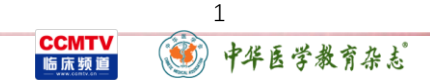

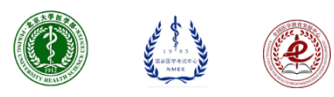

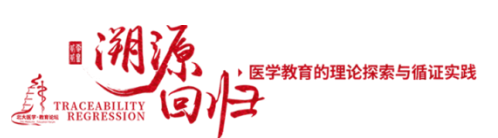

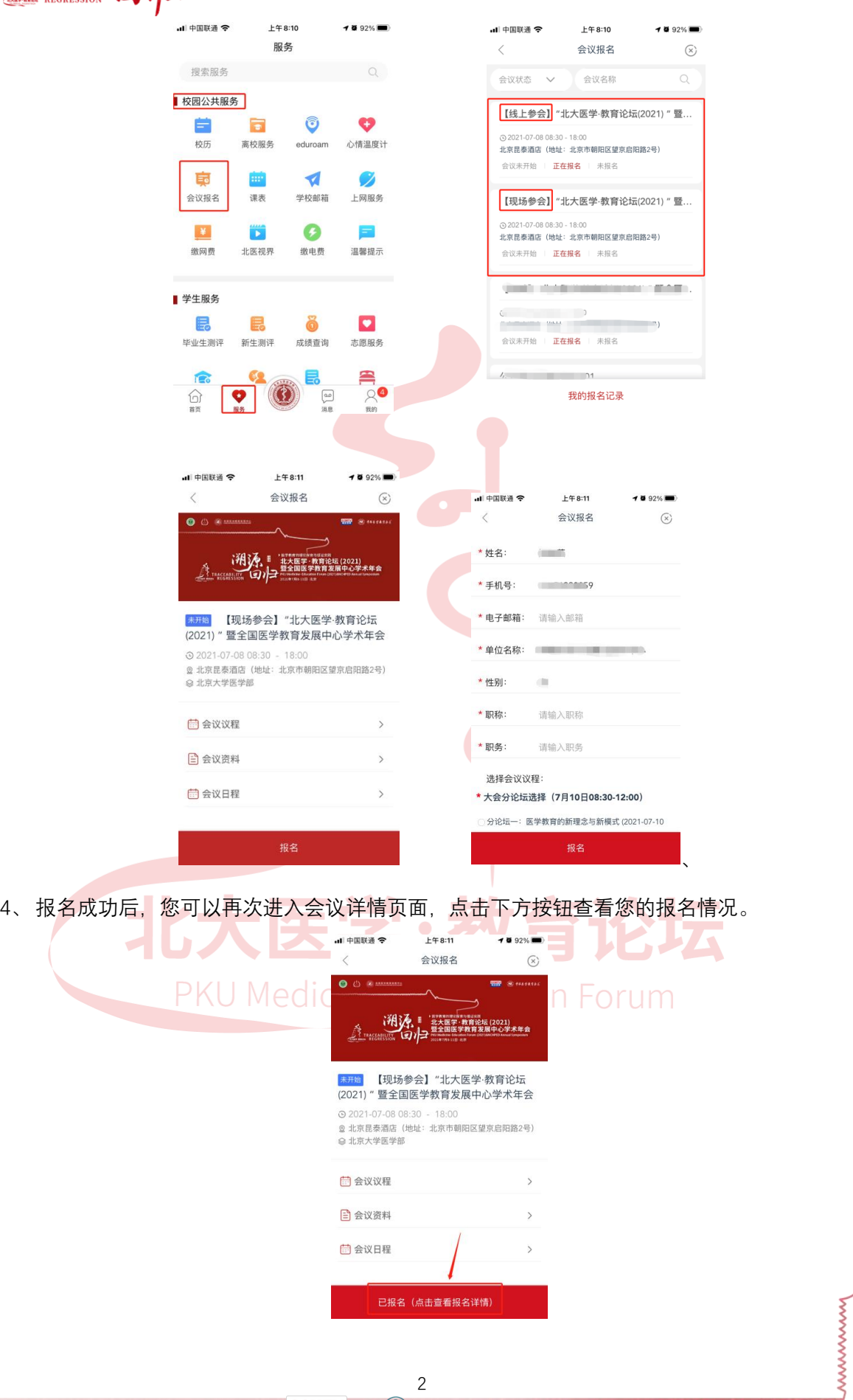

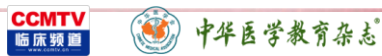

 $\geq$